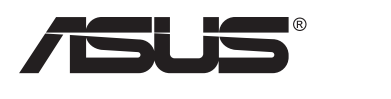

# **Séria VA24EQSB LCD Monitor**

# **Návod na obsluhu**

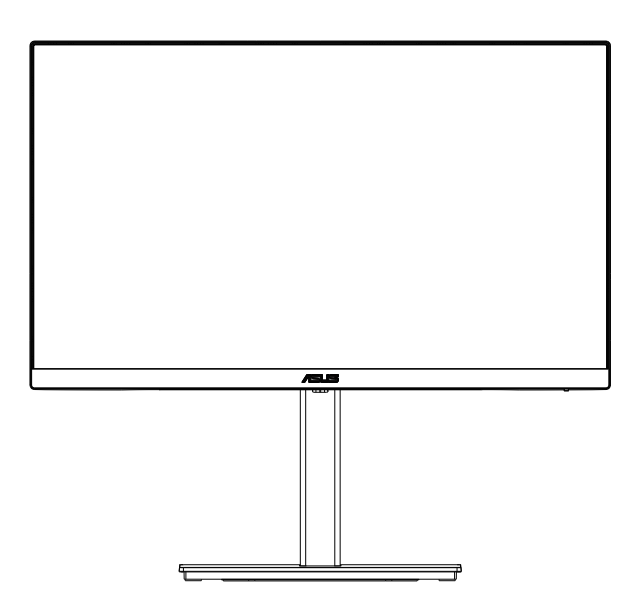

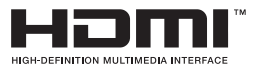

# **Obsah**

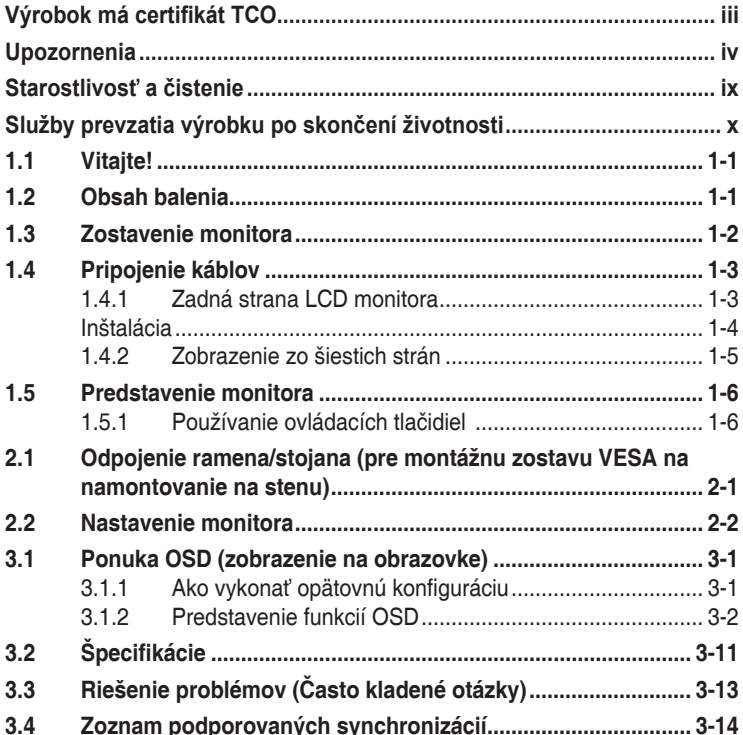

Autorské práva © 2021 ASUSTeK COMPUTER INC. Všetky práva sú vyhradené.

Žiadna časť tohto návodu na obsluhu, a to vrátane výrobkov a softvéru v ňom popísaných nesmie byť bez vyjadrenia spoločnosti ASUSTeK COMPUTER INC. ("ASUS") prostredníctvom písomného súhlasu kopírovaná, prenášaná, prepisovaná, uložená do pamäte vyhľadávacieho systému, alebo prekladaná do iného jazyka v akejkoľvek forme alebo akýmikoľvek prostriedkami, a to okrem dokumentácie kupujúceho slúžiacej pre jeho potreby zálohovania.

Záruka vzťahujúca sa na výrobok alebo službu nebude predĺžená v prípade ak: (1) bol výrobok opravený, upravovaný alebo zmenený, a to pokiaľ takáto oprava, úprava alebo zmena nebola písomne autorizovaná<br>spoločnosťou ASUS; alebo (2) ak sériové číslo výrobku bolo zmazané alebo chýba.

SPOLOČNOSŤ ASUS POSKYTUJE TENTO NÁVOD NA OBSLUHU "TAK AKO JE", BEZ ZARUKY<br>AKÉHOKOĽVEK DRUHU, ČI UŽ VÝSLOVNEJ ALEBO ZAHRNUTEJ, VRÁTANE, ALE NIE OBMEDZENE NA ZAHRNUTE ZARUKY ALEBO PODMIENKY TYKAJUCE NEPORUSENIA, PREDAJNOSTI ALEBO<br>VHODNOSTI PRE URČITÝ ÚČEL. SPOLOČNOSŤ ASUS, JEJ RIADITELIA, ÚRADNÍCI, ZAMESTNANCI<br>ALEBO PREDAJCOVIA NEBUDÚ ZODPOVEDNÍ ZA AKÉKOĽVEK NEPRIAME, ZVLÁŠT ALEBO VYPLYVAJUCE SKODY (VRATANE SKOD SPOSOBENYCH STRATOU NA ZISKU, STRATOU<br>V OBLASTI PODNIKATEĽSKÝCH AKTIVÍT A PODOBNE), A TO AJ AK SPOLOČNOSŤ ASÚS BOLA<br>OBOZNÁMENÁ S MOŽNOSŤOU TAKÝCHTO ŠKÔD, KTORÉ SÚ DÔSLEDKOM CHYBY ALEBO V RÁMCI TOHO NÁVODU ALEBO V RÁMCI VÝROBKU.

TECHNICKÉ SPECIFIKÁCIE A INFORMÁCIE, KTORÉ SÚ SÚČASTOU TOHTO NÁVODU SÚ UVEDENÉ<br>IBA PRE INFORMATÍVNE ÚČELY A MÔŽU BYŤ KEDYKOĽVEK ZMENENÉ BEZ PREDCHÁDZAJÚCEHO OZNÁMENIA, PRIČOM BY TO NEMALO BYŤ INTERPRETOVANÉ AKO POVINNOSŤ SPOLOČNOSTI ASUS. SPOLOČNOSŤ ASUS NEPREBERÁ ZODPOVEDNOSŤ ANI ZAVÁZKY TYKAJÚCE SA<br>AKÝCHKOĽVEK CHÝB ALEBO NEPRESNOSTÍ, KTORÉ SA MÔŽU V RÁMCI TOHTO NÁVODU<br>VYSKYTNÚŤ, A TO VRÁTANE V NÁVODE POPÍSANÝCH VÝROBKOV A SOFTVÉRU.

Výrobky a firemné označenia, ktoré sa objavujú v tomto návode môžu a nemusia byť registrovanými ochrannými známkami alebo autorskými právami patričných spoločností a používajú sa iba na označenie alebo na vysvetľovanie, a to v prospech ich vlastníkov a bez zámeru ich porušovania.

# <span id="page-2-0"></span>**Výrobok má certifikát TCO**

A third-party certification according to ISO 14024

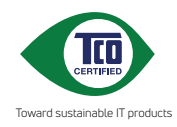

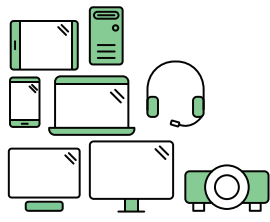

# **Say hello to a more sustainable product**

IT products are associated with a wide range of sustainability risks throughout their life cycle. Human rights violations are common in the factories. Harmful substances are used both in products and their manufacture. Products can often have a short lifespan because of poor ergonomics, low quality and when they are not able to be repaired or upgraded.

**This product is a better choice**. It meets all the criteria in TCO Certified, the world's most comprehensive sustainability certification for IT products. Thank you for making a responsible product choice, that help drive progress towards a more sustainable future!

Criteria in TCO Certified have a life-cycle perspective and balance environmental and social responsibility. Conformity is verified by independent and approved verifiers that specialize in IT products, social responsibility or other sustainability issues. Verification is done both before and after the certificate is issued, covering the entire validity period. The process also includes ensuring that corrective actions are implemented in all cases of factory non-conformities. And last but not least, to make sure that the certification and independent verification is accurate, both TCO Certified and the verifiers are reviewed regularly.

#### **Want to know more?**

Read information about TCO Certified, full criteria documents, news and updates at **tcocertified.com.** On the website you'll also find our Product Finder, which presents a complete, searchable listing of certified products.

# <span id="page-3-0"></span>**Upozornenia**

#### **Vyhlásenie Amerického federálneho výboru pre telekomunikácie (FCC)**

Toto zariadenie vyhovuje časti 15 pravidiel FCC. Prevádzka je podmienená nasledovnými dvoma podmienkami:

- Toto zariadenie nesmie spôsobovať škodlivé rušenie, a
- Toto zariadenie musí prijať akékoľvek rušenie, vrátane rušenia, ktoré môže spôsobovať nežiaducu prevádzku.

Toto zariadenie bolo preskúšané a bolo zistené, že je v zhode s limitnými hodnotami pre digitálne zariadenia triedy B, a to v súlade s časťou 15 Pravidiel FCC. Tieto medzné hodnoty sú navrhnuté tak, aby poskytovali primeranú ochranu proti škodlivému vplyvu pri nainštalovaní v bytovej zástavbe. Toto zariadenie vytvára, využíva a môže vysielať rádio frekvenčnú energiu; ak nie je nainštalované a nepoužíva sa v súlade s pokynmi výrobcu, môže zapríčiniť škodlivé rušenie rádiovej komunikácie. Ale neexistuje žiadna záruka, že k rušeniu nebude v rámci patričnej inštalácie dochádzať. Ak toto zariadenie spôsobuje škodlivé rušenie rozhlasového alebo televízneho príjmu, čo možno stanoviť vypnutím a zapnutím zariadenia, používateľ sa musí pokúsiť opraviť rušenie jedným alebo viacerými z nasledovných opatrení:

- Zmeňte orientáciu alebo polohu antény na príjem.
- Zväčšite vzdialenosť medzi zariadením a prijímačom.
- Pripojte zariadenie do elektrickej zásuvky k inému okruhu, než ku ktorému je pripojený prijímač.
- O pomoc požiadajte predajcu alebo skúseného rozhlasového/TV technika.

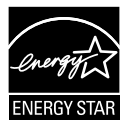

#### **POZNÁMKA: Tento monitor má certifikát ENERGY STAR.**

Tento výrobok spĺňa požiadavky certifikátu ENERGY STAR v predvolených výrobných nastaveniach, ktoré je možné obnoviť pomocou funkcie "Factory Reset" (Obnoviť výrobné nastavenia) v ponuke OSD. Zmena predvolených výrobných nastavení alebo aktivácia ďalších funkcií môže zvýšiť spotrebu energie, ktorá by mohla prekročiť limity stanovené programom ENERGY STAR.

#### **Vyhlásenie Kanadského ministerstva pre komunikácie**

Toto digitálne zariadenie neprekračuje limity Triedy B pre emisie rádiového šumu vytváraného digitálnymi zariadeniami, ktoré sa uvádzajú v predpisoch týkajúcich sa rádiového rušenia, ktoré vydalo kanadské Ministerstvo telekomunikácií.

Toto digitálne zariadenie Triedy B vyhovuje kanadskej norme ICES-003.

#### **Vyhlásenie o zhode**

Toto zariadenie spĺňa požiadavky stanovené Smernicou Rady o harmonizácii právnych predpisov členských štátov vzťahujúcich sa na elektromagnetickú kompatibilitu (2014/30/EÚ), Smernice o nízkom napätí (2014/35/EÚ), Smernice ErP (2009/125/ES) a Smernice RoHS (Obmedzenie používania určitých nebezpečných látok) (2011/65/EÚ). Tento výrobok bol testovaný a vyhovuje harmonizovaným normám pre zariadenia informačných technológií, tieto harmonizované normy boli zverejnené podľa smerníc Úradného vestníka Európskej únie.

#### **Vyhlásenie týkajúce sa symbolu pre zber a recykláciu elektrického a elektronického odpadu (WEEE)**

Tento symbol na výrobku alebo na jeho obale znamená, že tento výrobok sa nesmie likvidovať s iným komunálnym odpadom. Namiesto toho je vašou zodpovednosťou zlikvidovať opotrebované zariadenie jeho odovzdaním na určené zberné miesto na recykláciu opotrebovaných elektrických a elektronických zariadení. Separátny zber a recyklácia opotrebovaných zariadení v čase likvidácie pomôžu chrániť prírodné zdroje a zaistia, že sa príslušné zariadenia budú recyklovať spôsobom, ktorý chráni zdravie ľudí a životné prostredie. Ďalšie informácie o mieste, kde je možné odovzdať opotrebované zariadenie na recykláciu, získate od vášho mestského či obecného úradu, vašich technických služieb alebo obchodu, v ktorom ste zakúpili svoj výrobok.

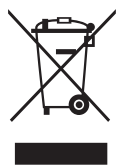

AEEE yönetmeliğine uygundur

# **Bezpečnostné informácie**

- Pred vykonaním nastavenia monitora si dôkladne prečítajte dokumentáciu, ktorú nájdete v balení.
- Aby ste zabránili vzniku požiaru alebo zasiahnutiu elektrickým prúdom, nikdy nevystavujte monitor účinkom dažďa alebo vlhkosti.
- Nikdy sa nepokúšajte otvoriť skrinku monitora. Nebezpečné vysoké napätie vo vnútri monitora môže mať za následok vážne fyzické poranenia.
- V prípade prerušenia napájania sa tento problém nepokúšajte odstrániť svojpomocne. Obráťte sa na kompetentného servisného technika alebo svojho predajcu.
- Pred používaním tohto výrobku sa presvedčte, že všetky káble sú správne pripojené a že sieťový kábel nie je poškodený. Ak zistíte akékoľvek poškodenie, spojte sa okamžite s predajcom.
- Štrbiny a otvory na zadnej a hornej strane skrinky sú určené na vetranie. Tieto otvory neblokujte. Výrobok nikdy neumiestňujte do blízkosti alebo nad radiátor alebo zdroj tepla, pokiaľ nezabezpečíte správnu ventiláciu vzduchu.
- Monitor by mal byť prevádzkovaný s pripojením iba k takému sieťovému zdroju, aký je uvedený na štítku. Ak si nie ste istí druhom sieťového napájania, ktorý je v rámci vašej domácnosti, túto náležitosť prekonzultujte s vaším predajcom alebo s miestnym dodávateľom energie.
- Používajte vhodnú sieťovú zástrčku, ktorá zodpovedá vašim miestnym normám pre napájanie elektrickým prúdom.
- Nepreťažujte zásuvkové lišty a predlžovacie káble. Preťaženie môže zapríčiniť vznik požiaru alebo zasiahnutie elektrickým prúdom.
- Vyhnite sa prachu, vlhkosti a teplotným extrémom. Monitor neumiestňujte na miesta, kde by mohol zmoknúť. Monitor umiestnite na stabilný povrch.
- Jednotku odpojte počas búrky, v rámci ktorej sa vyskytujú blesky, alebo v prípade, ak zariadenie nepoužívate počas dlhších časových období. Týmto ochránite monitor pred poškodením spôsobeným nárazovými prúdmi.
- Do otvorov na skrinke monitora nikdy nestrkajte žiadne predmety, ani nenalievajte tekutiny akýchkoľvek druhov.
- Aby ste zabezpečili uspokojujúcu činnosť, monitor používajte iba v spojení s počítačmi uvedenými v zozname UL, a to takými, ktoré majú vhodne nakonfigurované zástrčky označené 100 - 240 V AC.
- Zásuvka musí byť nainštalovaná v blízkosti zariadenia a musí byť ľahko dostupná.
- Ak sa na monitore vyskytnú technické problémy, kontaktujte kvalifikovaného servisného technika.
- Pred pripojením elektrickej zástrčky do elektrickej siete je nutné zriadiť uzemňovacie pripojenie. Uzemňovacie pripojenie odpájajte až po vytiahnutí elektrickej zástrčky z elektrickej siete.

#### **VÝSTRAHA**

Používane inej, než určenej náhlavnej súpravy alebo slúchadiel môže mať za následok stratu sluchu v dôsledku nadmerného akustického tlaku.

Uistite sa, že rozvodný systém v inštalácii budovy obsahuje istič s menovitými parametrami 120/240 V, 20 A (maximálne).

Ak je výrobok vybavený 3-kolíkovou spojovacou zástrčkou na napájacom kábli, pripojte tento kábel k uzemnenej 3-kolíkovej elektrickej zásuvke. Nevyraďujte z činnosti uzemňovací kolík napájacieho kábla napríklad pripojením 2-kolíkového adaptéra. Uzemňovací kolík je dôležitým bezpečnostným prvkom.

Riziko straty stability

Výrobok môže spadnúť a spôsobiť vážne zranenie alebo usmrtenie osôb. Aby nedošlo k zraneniu, tento výrobok sa musí bezpečne pripevniť k podlahe/stene v súlade s návodom na montáž.

Výrobok môže spadnúť a spôsobiť vážne zranenie alebo usmrtenie osôb. Mnohým zraneniam, obzvlášť detí, je možné sa vyhnúť vykonaním jednoduchých opatrení, ako sú nasledovné:

VŽDY používajte skrine alebo stojany alebo spôsoby inštalácie odporúčané výrobcom zostavy výrobku.

VŽDY používajte nábytok, ktorý dokáže bezpečne uniesť výrobok.

VŽDY zabezpečte, aby výrobok neprečnieval cez okraj podperného nábytku.

VŽDY poučte deti o nebezpečenstvách spojených s lezením na nábytok na dosiahnutie výrobku alebo jeho ovládačov.

VŽDY veďte šnúry a káble pripojené k výrobku tak, aby nebolo možné o ne zakopnúť, stiahnuť ich či ich zachytiť.

NIKDY neumiestňujte výrobok na nestabilné miesto.

NIKDY neumiestňujte výrobok na vysoký nábytok (napríklad kredenc alebo knihovňa) bez ukotvenia nábytku aj výrobku k vhodnej podpere.

NIKDY neumiestňujte výrobok na tkaninu ani iný materiál, ktorý by sa mohol nachádzať medzi výrobkom a podperným nábytkom.

NIKDY neumiestňujte veci, ktoré by mohli lákať deti, ako sú hračky a diaľkové ovládače, na hornú časť výrobku alebo nábytku, na ktorom je výrobok umiestnený.

Ak sa existujúci výrobok uchová a premiestni, mali by sa dodržať rovnaké pokyny ako sú uvedené vyššie.

Nadmerný akustický tlak zo slúchadiel do uší a slúchadiel môže spôsobiť stratu sluchu. Nastavenie ekvalizéra na maximum zvýši výstupné napätie slúchadiel do uší a slúchadiel a tým aj hladinu akustického tlaku.

Vyhlásenie o obmedzení nebezpečných látok (India) Tento výrobok vyhovuje "Predpisom o elektronickom odpade (narábanie) platných v Indii, 2016", ktoré zakazujú použitie olova, ortuti, šesťmocného chrómu, polybrómovaných bifenylov (PBB) a polybrómovaných difenyléterov (PBDE) v koncentrácii prekračujúcej 0,1 % hmotnosti v homogénnych materiáloch a 0,01 % hmotnosti v homogénnych materiáloch pre kadmium, okrem výnimiek uvedených v Prehľade 2 týchto predpisov.

# <span id="page-8-0"></span>**Starostlivosť a čistenie**

- Pred zdvíhaním alebo premiestňovaním monitora je lepšie, ak odpojíte káble a sieťový kábel. Pri umiestňovaní monitora používajte správne techniky dvíhania. Pri dvíhaní alebo prenášaní monitora uchopte monitor za jeho okraje. Displej nezdvíhajte držiac ho za stojan alebo kábel.
- Čistenie. Monitor vypnite a odpojte sieťový kábel. Povrch monitora vyčistite tkaninou nepúšťajúcou vlákna, ktorá nemá abrazívne účinky. Odolné škvrny môžete odstrániť pomocou tkaniny navlhčenej v slabom čistiacom prostriedku.
- Vyhnite sa používaniu čistiaceho prostriedku, ktorý obsahuje alkohol alebo acetón. Používajte čistiaci prostriedok určený na čistenie LCD. Čistiaci prostriedok nikdy nestriekajte priamo na obrazovku, pretože sa môže dostať do vnútra displeja a spôsobiť zasiahnutie elektrickým prúdom.

#### **Počas prevádzky monitora sa môžu vyskytnúť nasledujúce príznaky, ktoré sú bežné:**

- Počas prvého používania môže obrazovka blikať kvôli charakteru fluorescenčného svetla. Monitor vypnite pomocou hlavného vypínača a opätovne ho zapnite, aby ste sa presvedčili, že blikanie prestalo.
- V závislosti od použitého vzoru pracovnej plochy môžete badať jemne nerovnomerný jas na obrazovke.
- Po dlhodobom zobrazení rovnakého obrazu môže pri prepnutí na iný obraz dôjsť k výskytu paobrazu predchádzajúceho zobrazenia na obrazovke. Obrazovka sa pomaly zotaví, alebo na dlhšiu dobu môžete displej vypnúť pomocou hlavného vypínača.
- Ak bude obrazovka čierna alebo ak bude blikať, resp. nebude fungovať, za účelom vykonania opravy sa spojte s predajcom alebo servisným strediskom. Obrazovku neopravujte vlastnými silami!

#### **Dohody používané v rámci tohto návodu na obsluhu**

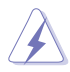

VÝSTRAHA: Informácie s cieľom zabrániť poraneniu pri vykonávaní činnosti.

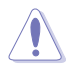

UPOZORNENIE: Informácie uvedené s cieľom predísť poškodeniu prvkov v prípade vykonávania činnosti.

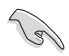

DÔLEŽITÉ: Informácie o náležitostiach, ktoré MUSÍTE dodržiavať v prípade vykonávania činnosti.

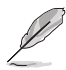

POZNÁMKA: Tipy a dodatočné informácie, ktoré napomáhajú vykonať činnosť.

#### <span id="page-9-0"></span>**Kde môžete nájsť viac informácií**

Ďalšie informácie o výrobku a aktualizáciách softvéru nájdete v nasledovných zdrojoch.

#### **1. Webové lokality ASUS**

Webové lokality spoločnosti ASUS poskytujú aktualizované informácie o hardvérových a softvérových výrobkoch spoločnosti ASUS. Pozrite si stránku **<http://www.asus.com>**

#### **2. Doplňujúca dokumentácia**

Balenie vášho výrobku môže obsahovať doplňujúcu dokumentáciu, ktorú do balenia pridal váš predajca. Tieto dokumenty nepredstavujú súčasť štandardného balenia.

# **Služby prevzatia výrobku po skončení životnosti**

Programy recyklovania a prevzatia výrobkov po skončení životnosti ponúkané spoločnosťou ASUS sú výsledkom nášho záväzku dodržiavať najprísnejšie normy ochrany životného prostredia. Veríme, že poskytovaním riešení našim zákazníkom dokážeme zodpovedne recyklovať naše produkty, batérie a ďalšie komponenty, ako aj obalový materiál.

Podrobné informácie o recyklácii v rôznych regiónoch nájdete na stránke http://csr.asus.com/english/Takeback.htm.

#### **Informácie o výrobku týkajúce sa energetického štítka EÚ**

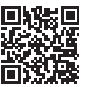

# <span id="page-10-0"></span>**1.1 Vitajte!**

Ďakujeme, že ste si zakúpili LCD monitor značky ASUS®!

Najnovší širokouhlý LCD monitor od spoločnosti ASUS ponúka ostrejšie, širšie a jasnejšie zobrazenie vrátane základných funkcií ktoré vylepšujú váš zážitok z pozerania.

Pomocou týchto funkcií sa dokážete potešiť z pohodlia a z vynikajúceho vizuálneho zážitku, ktorý vám tento monitor prináša.

# **1.2 Obsah balenia**

Skontrolujte obsah balenia a skontrolujte nasledovné položky:

- $\checkmark$  ICD Monitor
- Podstavec monitora
- $\checkmark$  Stĺpik monitora
- Stručný návod na obsluhu
- Záručný list
- $\checkmark$  1 x sieťový kábel\*
- $\checkmark$  1 x kábel HDMI (voliteľná možnosť)\*
- √ 1 x kábel VGA (voliteľná možnosť)\*
- $\checkmark$  1 x kábel DisplayPort (voliteľná možnosť)\*
- $\checkmark$  1 x audio kábel (voliteľná možnosť)\*
- √ 1 x kábel USB (voliteľná možnosť)

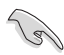

- Ak je ktorákoľvek z hore uvedených položiek poškodená alebo chýba, spojte sa okamžite so svojim predajcom.
- \* Aj vymeniteľné časti požadované Normou TCO.

# <span id="page-11-0"></span>**1.3 Zostavenie monitora**

#### **Spôsob zostavenia monitora**

- 1. Umiestnite zobrazovací panel na handričku na stôl, Potom pripojte základňu k ramenu a upevnite ju pomocou skrutky tak, aby sa pevne spojili. Skrutku je možné jednoducho utiahnuť prstami.
- 2. Uhol monitora nastavte tak, aby bol pre vás čo najpohodlnejší.

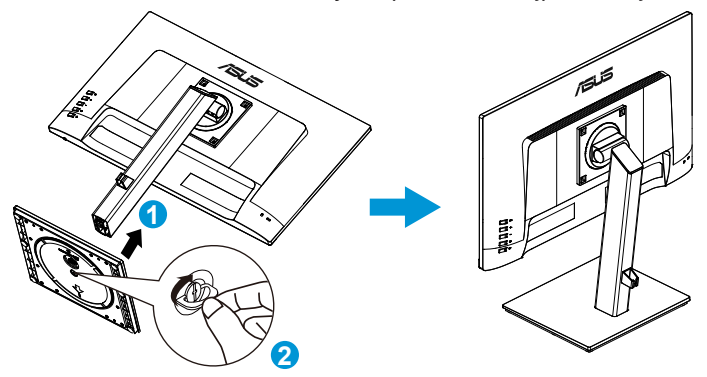

\*Veľkosť skrutky základne: M6 x 13,7mm

# <span id="page-12-0"></span>**1.4 Pripojenie káblov**

#### **1.4.1 Zadná strana LCD monitora**

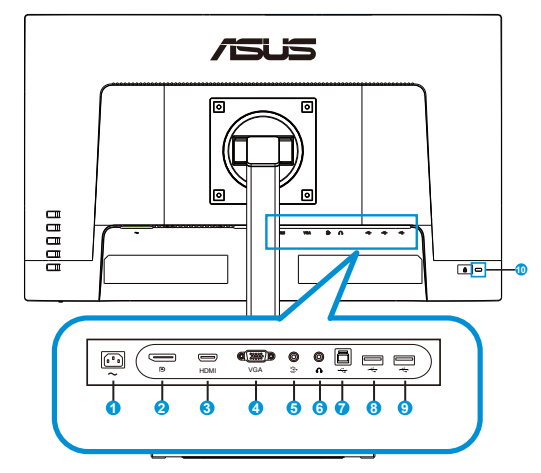

- 1. Vstupný port na napájanie striedavým prúdom
- 2. Port DisplayPort
- 3. Port HDMI
- 4. Port VGA
- 5. Port audio vstupu
- 6. Výstup zvuku
- 7. Port USB 3.2 Gen1 Type-B
- 8. Port USB 3.2 Gen1 Type-A
- 9. Port USB 3.2 Gen1 Type-A
- 10. Zámok typu Kensington

#### <span id="page-13-0"></span>**Inštalácia**

- 1. Vypnite počítač a odpojte napájací kábel počítača.
- 2. Pripojte signálny kábel k vstupnému konektoru HDMI (voliteľná možnosť) a/alebo VGA (voliteľná možnosť), a/alebo DP (voliteľná možnosť) na monitore a výstupnému konektoru HDMI (voliteľná možnosť) a/alebo VGA (voliteľná možnosť), a/alebo DP (voliteľná možnosť) na grafickej karte v počítači. Potom dotiahnite skrutky na konektore signálneho kábla.
- 3. Voliteľné: Pomocou zvukového kábla prepojte vstupný zvukový konektor (AUDIO IN) LCD monitora a výstupný port na počítači.
- 4. Zasuňte napájací kábel monitora do napájacieho portu na zadnej strane monitora.
- 5. Zapojte napájacie káble počítača a monitora do blízkej elektrickej zásuvky.

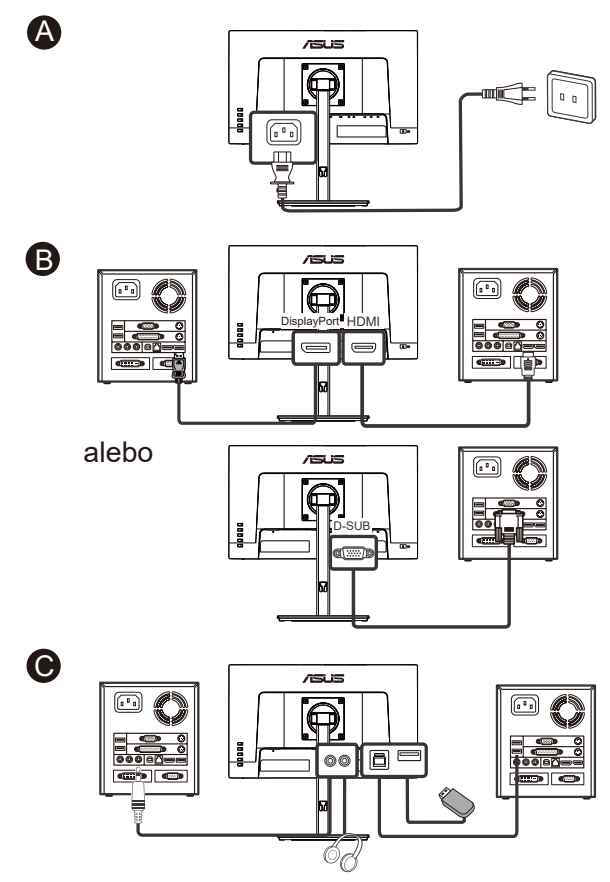

<span id="page-14-0"></span>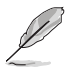

- Technické údaje SIEŤOVÉHO KÁBLA nájdete na strane v.
- Ohľadne inštalácie vymeniteľných častí si pozrite vyššie uvedené pokyny na inštaláciu.
- Používatelia môžu navštíviť miestnu servisnú sieť a vymeniť/kúpiť vhodné vymeniteľné časti.
- Informácie o miestnych servisných strediskách a servisných kontaktoch nájdete na webovej stránke **https://www.asus.com/support**

#### **1.4.2 Zobrazenie zo šiestich strán**

Séria VA24EQSB ASUS

# JEDNOTKY: mm

# <span id="page-15-0"></span>**1.5 Predstavenie monitora**

#### **1.5.1 Používanie ovládacích tlačidiel**

Ovládacie tlačidlá na zadnej strane monitora používajte na zmenu nastavení obrazu.

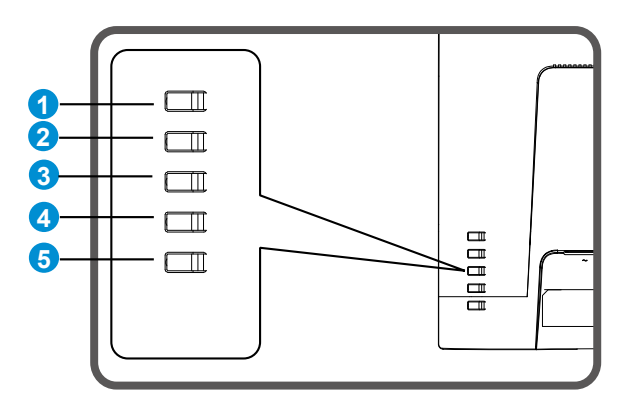

- 1. Tlačidlo Menu (Ponuka)/Close (Zatvoriť):
	- Stlačením tohto tlačidla otvoríte ponuku OSD.
	- Zatvorenie ponuky OSD.
	- Návrat do predchádzajúcej ponuky.
	- Tlačidlo rýchlej voľby uzamknutia tlačidiel
- 2. Tlačidlo Zatvoriť/Návrat:
	- Zatvorenie ponuky OSD.
	- Keď je ponuka OSD aktívna, potvrďte/vyberte zvýraznenú ikonu (funkciu).
- 3. Tlačidlo rýchlej voľby Input source (Vstupný zdroj)/Zvýšenie hodnoty:
	- Pridajte alebo zvýšte hodnotu
	- Tlačidlo rýchlej voľby Input source (Vstupný zdroj)
- 4. Tlačidlo rýchlej voľby Brightness (Jas)/Zníženie hodnoty:
	- Ďalšia položka alebo zníženie hodnoty:
	- Tlačidlo rýchlej voľby Brightness (Jas)
- 5. Tlačidlo Power (Hlavný):
	- Zapnite/vypnite monitor, keď je monitor vypnutý/zapnutý.

# <span id="page-16-0"></span>**2.1 Odpojenie ramena/stojana (pre montážnu zostavu VESA na namontovanie na stenu)**

Odpojiteľný stojan tohto monitora je špeciálne navrhnutý pre montážnu zostavu VESA na namontovanie na stenu.

#### **Odpojenie ramena/stojana**

- 1. Odpojte sieťový a signálne káble. Monitor opatrne položte prednou časťou na čistý stôl.
- 2. Odstráňte štyri (4) skrutky zaisťujúce rameno k zadnej časti monitora.
- 3. Oddeľte stojan (rameno a základňu) od monitora.
- 
- Odporúčame vám zakryť povrch stola mäkkou tkaninou, aby ste zabránili poškodeniu monitora.

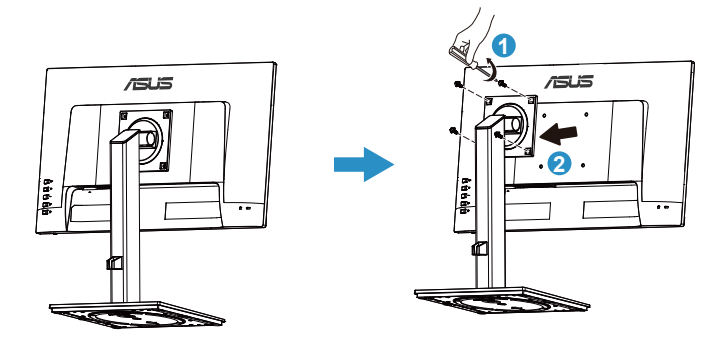

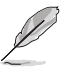

- Montážna súprava VESA (100 x 100 mm) sa kupuje samostatne.
- Používajte jedine konzolu na montáž na stenu, ktorá je uvedená v zozname UL a ktorej minimálna hmotnosť/zaťaženie je 12 kg (veľkosť skrutky: M4 x 10 mm).

## <span id="page-17-0"></span>**2.2 Nastavenie monitora**

- Pre optimálne sledovanie vám odporúčame, aby ste sa pozerali na celú prednú časť monitora; následne monitor nastavte do pre vás vyhovujúcej polohy.
- Počas zmeny uhla pridržiavajte stojan, aby ste zabránili pádu monitora.
- Môžete nastaviť uhol monitora od +35˚ do -5˚ a môžete tiež nastaviť výšku monitora v rámci +/- 13 cm. Pred otočením zobrazovacieho panela ho nadvihnite do hornej polohy a potom ho potlačte späť do maximálneho stupňa. Monitor otočte v smere hodinových ručičiek alebo proti smeru hodinových ručičiek až kým sa nezastaví na ±90°.

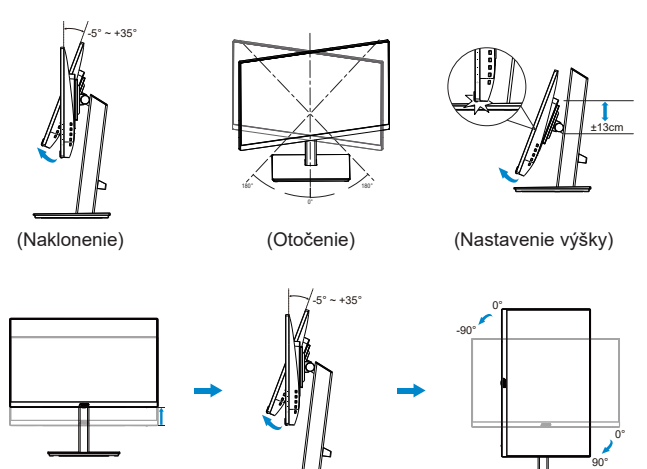

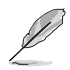

Je bežné, pokiaľ sa monitor počas nastavenia uhla sledovania mierne trasie.

#### <span id="page-18-0"></span>**3.1 Ponuka OSD (zobrazenie na obrazovke)**

#### **3.1.1 Ako vykonať opätovnú konfiguráciu**

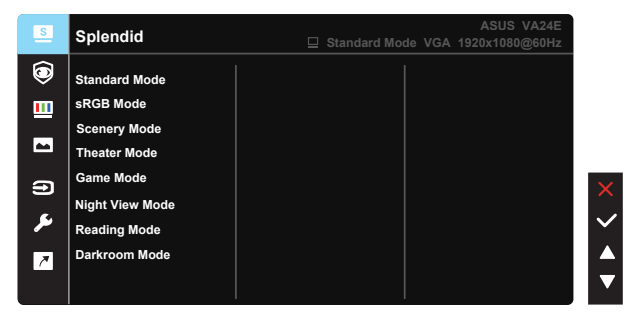

- 1. Stlačte tlačidlo MENU (Ponuka), aby ste tak aktivovali ponuku OSD.
- 2. Pomocou tlačidiel ▼ a ▲ môžete prepínať medzi možnosťami v ponuke. Po prechode od jednej ikony k druhej sa názov možnosti zvýrazní.
- 3. Ak chcete v ponuke zvoliť zvýraznenú položku, stlačte stredné tlačidlo.
- 4. Pomocou tlačidiel ▼ a ▲ vyberte požadovaný parameter.
- 5. Stlačením tlačidla  $\vee$  sa dostanete na riadok s posúvačom a potom pomocou tlačidla **V** alebo ▲ vykonajte zmeny v závislosti od indikátorov v ponuke.

#### <span id="page-19-0"></span>**3.1.2 Predstavenie funkcií OSD**

#### **1. Splendid (Veľkolepý)**

Táto funkcia obsahuje osem podriadených funkcií, ktoré si môžete zvoliť na základe vlastných preferencií. Každý režim obsahuje možnosť Reset, ktorá vám umožňuje zachovať vaše nastavenie alebo vrátiť sa k prednastavenému režimu.

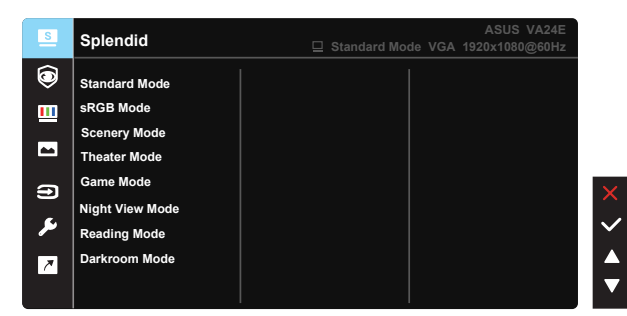

- **• Standard Mode (Štandardný režim)**: Ide o najlepšiu voľbu na úpravu dokumentov pomocou funkcie vylepšenia obrazu SPLENDID™ Video Intelligence Technology.
- **• sRGB Mode (Režim sRGB)**: Ide o najlepšiu voľbu na pozeranie fotografií a grafiky z PC.
- **• Scenery Mode (Režim scenérie)**: Ide o najlepšiu voľbu na zobrazenie fotografie scenérie pomocou funkcie vylepšenia obrazu SPLENDID™ Video Intelligence Technology.
- **• Theater Mode (Režim divadlo)**: Ide o najlepšiu voľbu na pozeranie filmov pomocou funkcie vylepšenia obrazu SPLENDID™ Video Intelligence Technology.
- **• Game Mode (Režim hra)**: Ide o najlepšiu voľbu na hranie hier pomocou funkcie vylepšenia obrazu SPLENDID™ Video Intelligence Technology.
- **• Night View Mode (Režim nočného zobrazenia)**: Ide o najlepšiu voľbu na hranie hier s tmavou scénou alebo pozeranie filmu s tmavou scénou pomocou funkcie vylepšenia obrazu SPLENDID™ Video Intelligence Technology.
- **• Reading Mode (Režim Čítanie)**: Ide o najlepšiu voľbu na čítanie kníh.
- **• Darkroom Mode (Režim Tmavá miestnosť)**: Ide o najlepšiu voľbu pre prostredie so slabým osvetlením.

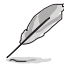

- V Standard Mode (Štandardný režim) nemôže funkciu Saturation (Sýtosť), SkinTone (Farba pokožky), Sharpness (Ostrosť) a ASCR konfigurovať používateľ.
- V sRGB nemôže funkcie Saturation (Sýtosť), Color Temp. (Teplota farieb), SkinTone (Farba pokožky), Sharpness (Ostrosť), Brightness (Jas), Contrast (Kontrast) a ASCR konfigurovať používateľ.
- V Reading Mode (Režim Čítanie) nemôže funkcie Saturation (Sýtosť), SkinTone (Farba pokožky), ASCR, Contrast (Kontrast) a Color Temp. (Teplota farieb) konfigurovať používateľ.

#### **2. Starostlivosť o oči EyeCare**

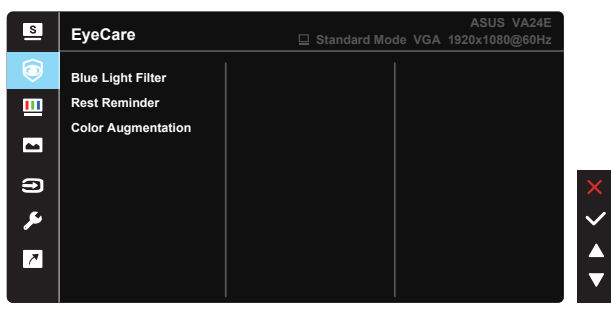

**• Blue Light Filter (Filter modrého svetla)**: V tejto funkcii môžete nastaviť filter modrého svetla od 0 do max. 0: žiadne zmeny; Max: Čím je úroveň vyššia, tým menej modrého svetla sa rozptyľuje. Po aktivácii filtra modrého svetla sa automaticky importujú predvolené nastavenia štandardného režimu Standard Mode. Okrem maximálnej úrovne môže používateľ konfigurovať aj jas. Maximum je optimalizované nastavenie. Je v súlade s certifikáciou\* nízkej intenzity modrého svetla TUV. Používateľ nemôže konfigurovať funkciu jasu.

- Keď používateľ nastaví pruhový ovládač filtra modrého svetla na maximálnu úroveň.
	- \*Keď je prírastok farieb na predvolenej hodnote (50).

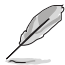

Aby ste zmiernili namáhanie očí, pozrite si nasledujúce informácie:

- Pri dlhodobej práci je potrebné, aby sa používatelia na určitý čas vzdialili od displeja. Odporúčame urobiť si krátke prestávky (aspoň 5-minútové) po približne 1 hodine neustálej práce na počítači. Krátke a pravidelné prestávky sú účinnejšie než jedna dlhšia prestávka.
- Na minimalizovanie namáhania a vysúšania očí je potrebné, aby používatelia pravidelne oči uvoľnili zaostrením na vzdialený objekt.
- Cvičenia s očami môžu pomôcť redukovať namáhanie očí. Tieto cvičenia často opakujte. Ak namáhanie očí pretrváva, obráťte sa na lekára. Cvičenia s očami: (1) Opakovanie striedavo pozerajte nahor a nadol (2) Pomaly otáčajte očami (3) Pohybujte očami uhlopriečne.
- Silné modré svetlo môže viesť k namáhaniu očí a AMD (makulárna degenerácia spojená s pokročilým vekom). Filter modrého svetla redukuje 70 % (max.) škodlivého modrého svetla na zabránenie CVS (syndróm počítačového videnia).
- **• Rest Reminder (Pripomienka odpočinku)**: Táto funkcia poskytuje pripomienku odpočinku podľa toho, aký dlhý pracovný čas si nastavíte. Napríklad, používateľ si nastaví pracovný čas v trvaní 60 minút a po jeho uplynutí sa na 5 sekúnd v ľavom hornom rohu monitora objaví okno s pripomienkou. Po stlačení ľubovoľného tlačidla zobrazenie OSD tejto pripomienky zmizne.

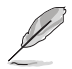

• Keď sa aktivuje táto funkcia, nasledujúce funkcie nebudú dostupné: Splendid Demo Mode, GamePlus a QuickFit.

**• Color Augmentation (Prírastok farieb)**: Rozsah nastavenia zvýraznenia farieb je od 0 do 100.

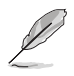

- Táto funkcia nie je dostupná v sRGB Mode (Režime sRGB) v rámci možnosti Splendid.
- Táto funkcia nebude dostupná, keď sa v ponuke Skin Tone (Farba pokožky) zvolí možnosť Reddish (Červenkastá) alebo Yellowish (Žltkastá).

#### **3. Color (Farba)**

Pomocou tejto funkcie si zvoľte farbu obrazu, ktorá vám vyhovuje.

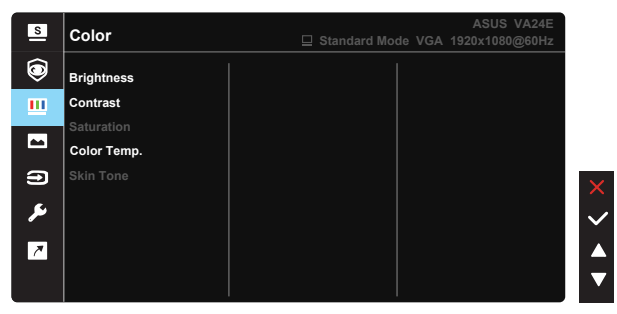

- **• Brightness (Jas)**: Rozsah nastavenia je od 0 do 100.
- **• Contrast (Kontrast)**: Rozsah nastavenia je od 0 do 100.
- **• Saturation (Sýtosť)**: Rozsah nastavenia je od 0 do 100.
- **• Color Temp. (Teplota farieb)**: Obsahuje tri prednastavené režimy farieb (**Cool (Studené)**, **Normal (Štandardné)**, **Warm (Teplé)**) a jeden režim **User** Mode **(Používateľský** režim**)**.
- **• Skin Tone (Farba pokožky)**: Obsahuje tri režimy farieb **Reddish (Červenkastá)**, **Natural (Prirodzená)** a **Yellowish (Žltkastá)**.

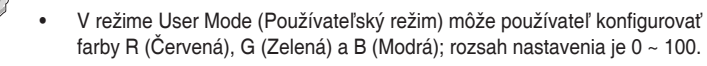

#### **4. Image (Obrázok)**

Z tejto hlavnej funkcie môžete nastaviť funkcie, ako napríklad image Sharpness (Ostrosť obrazu), Trace Free, Aspect Control (Riadenie pomeru strán), VividPixel, ASCR, Adaptive-Sync (len HDMI a DisplayPort), Position (Poloha) (len VGA), Focus (Zaostrenie) (lenVGA) a Auto Adjust (Automatické nastavenie) (len VGA)

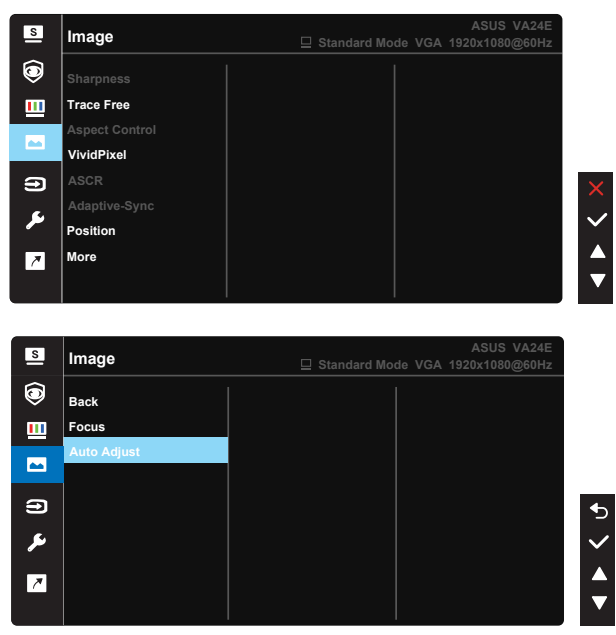

- **• Sharpness (Ostrosť)**: Slúži na nastavenie ostrosti obrázka. Rozsah nastavenia je od 0 do 100.
- **• Trace Free:** Zrýchľuje dobu odozvy pomocou technológie Over Drive. Rozsah nastavenia je od nižšej 0 po rýchlejšiu 100.
- **• Aspect Control (Nastavenie pomeru strán)**: Nastavuje pomer strán obrazu na "Full (Celá obrazovka)" a "4:3".
- **• VividPixel**: Exkluzívna technológia od spoločnosti ASUS, ktorá prináša prirodzený vizuálny zážitok s cieľom dosiahnuť krištáľovo čistý a detailný obraz. Rozsah nastavenia je od 0 do 100.
- **• ASCR**: Zvoľte **ON (Zap.)** alebo **OFF (Vyp.)** na aktivovanie alebo zablokovanie funkcie dynamického kontrastného pomeru.
- **• Adaptive-Sync (Adaptívna synchronizácia)**: Dokáže umožniť grafickému zdroju s podporou adaptívnej synchronizácie\* dynamicky prispôsobovať frekvenciu obnovy zobrazenia na základe typickej frekvencie snímkovania obsahu na dosiahnutie úspornej, prakticky plynulej aktualizácie zobrazenia bez oneskorenia (dostupné len pre vstup HDMI a DisplayPort).
- **• Position (Poloha)**: Nastavuje horizontálnu (**H-Position (H-poloha)**) a vertikálnu polohu (**V-Position (V-poloha)**) obrazu. Rozsah nastavenia je od 0 do 100 (k dispozícii len pre vstup VGA).
- **• More (Viac)**: Návrat nasledujúcej stránky nastavenia obrazu Image Setting.
- **• Back (Naspäť)**: Návrat na predchádzajúcu stránku nastavenia obrazu.
- **• Focus (Zaostrenie)**: Znižuje šum horizontálnych riadkov a šum vertikálnych riadkov obrazu samostatným nastavením fázy (**Phase (Fáza)**) a synchronizácie (**Clock (Synchronizácia)**). Rozsah nastavenia je od 0 do 100 (k dispozícii len pre vstup VGA).
- **• Auto Adjust. (automatické nastavenie)**: Automaticky nastavuje optimalizovanú polohu, synchronizáciu a fázu obrazu. (k dispozícii len pre vstup VGA)

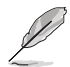

- Formát 4:3 je dostupný len vtedy, keď je vstupný zdroj vo formáte 4:3.
- Phase (Fáza) nastavuje fázu signálu pre synchronizáciu pixlov. Pri nesprávnom nastavení fázy sa v rámci obrazovky zobrazia horizontálne rušenia.
- Clock (Synchronizácia) (frekvencia pixlov) nastavuje počet pixlov snímaných pri jednom horizontálnom pohybe. Ak frekvencia nie je správna, na obrazovke sa zobrazia vertikálne pruhy a obraz nebude proporcionálny.

#### **5. Input Select (Voľba vstupu)**

Vstupný zdroj zvoľte z možností vstupného signálu **VGA, HDMI, DisplayPort**.

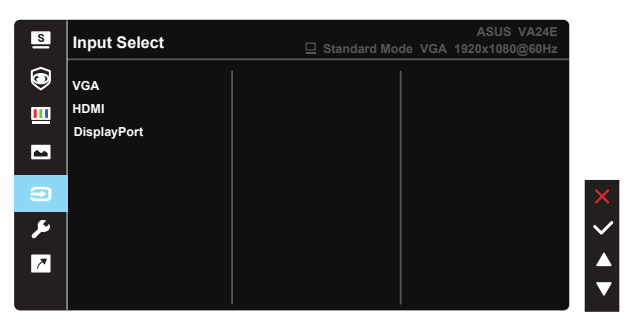

#### **6. System Setup (Nastavenie systému)**

Slúži na úpravu konfigurácie systému.

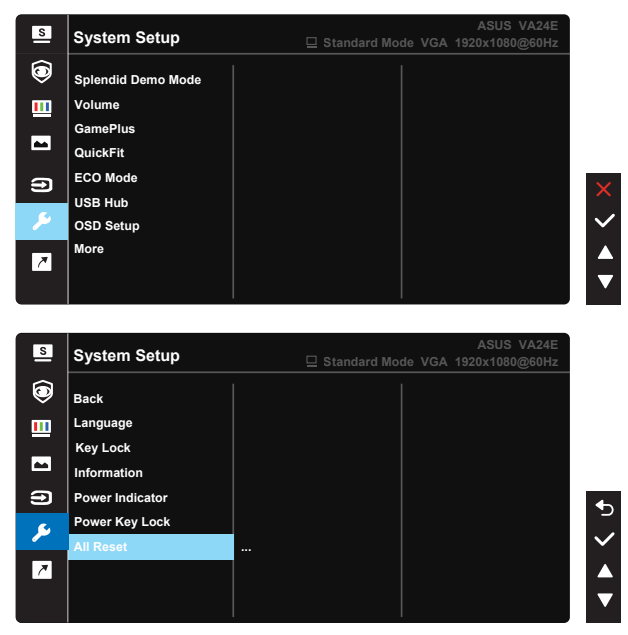

- **• Splendid Demo Mode**: Aktivuje režim ukážky pre funkciu Splendid.
- **• Volume (Hlasitosť)**: Slúži na úpravu nastavenia zvuku na základe vašich preferencií.
- **• GamePlus**: Funkcia GamePlus obsahuje zostavu nástrojov a pre používateľov vytvára pri hraní rôznych typov hier lepšie hráčske prostredie. Obzvlášť funkcia Aimpoint je výslovne určená pre nových hráčov hier a začiatočníkov so záujmom o hry typu First Person Shooter (Strelec v prvej osobe) (FPS).

Aktivovanie funkcie GamePlus:

- Zvoľte **ON (Zap.)** na vstup do hlavnej ponuky funkcie GamePlus.
- Stlačením  $\nabla a \triangle z$ voľte z funkcií Crosshair (Vlasový kríž), Timer (Časovač), FPS Counter (Počítadlo FPS), Display Alignment function (Zarovnanie zobrazenia).
- Stlačením tlačidla  $\checkmark$  potvrďte funkciu, ktorú ste vybrali. Stlačením tlačidla  $\Rightarrow$  sa vrátite naspäť. Stlačením tlačidla  $\times$  vypnete a zatvoríte ponuku.

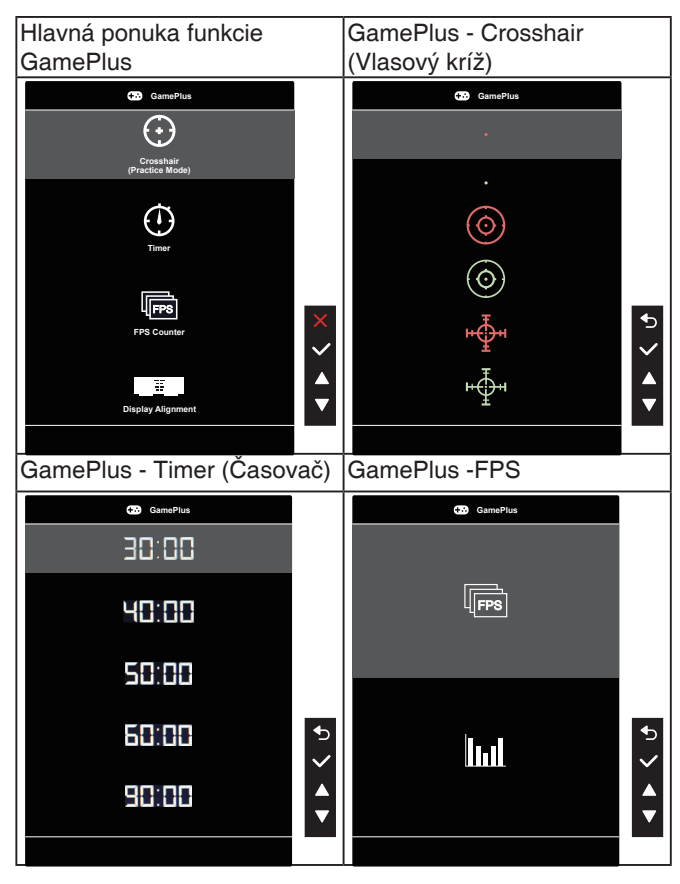

- **• QuickFit (Rýchle prispôsobenie)**: obsahuje tri šablóny: (1) Mriežka (2) Veľkosť papiera (3) Veľkosť fotografie.
	- 1. Šablóny s mriežkou: Umožňuje dizajnérom a používateľom zorganizovať obsah a rozloženie na jednej stránke a dosiahnuť ucelený vzhľad a dojem.

![](_page_25_Figure_3.jpeg)

2. Veľkosť papiera: Ponúka používateľom možnosť zobraziť svoje dokumenty na obrazovke v skutočnej veľkosti.

![](_page_26_Figure_1.jpeg)

3. Veľkosť fotografie: Ponúka fotografom a ďalším používateľom možnosť presne zobraziť a upravovať fotografie v reálnej veľkosti na obrazovke.

![](_page_26_Figure_3.jpeg)

- **• ECO Mode**: Pre úsporu energie aktivujte ekologický režim.
- **• USB Hub:** Počas pohotovostného režimu zapnite/vypnite funkciu nabíjania prostredníctvom USB.
- **• OSD Setup (Nastavenie OSD)**: Slúži na nastavenie funkcie **OSD Timeout (Vypnutie OSD)**, **DDC/CI** a **Transparency (Priehľadnosť)** pre obrazovku OSD.
- **• More (Viac)**: Prechod na ďalšiu stránku systémových nastavení.
- **• Back (Naspäť)**: Návrat na predchádzajúcu stránku systémových nastavení.
- **• Language (Jazyk)**: Slúži na voľbu jazyka OSD. Môžete si zvoliť nasledovné jazyky: **angličtina, francúzština, nemčina, španielčina, taliančina, holandčina, ruština, poľština, čeština, chorvátčina, maďarčina, rumunčina, portugalčina, turečtina, zjednodušená čínština, tradičná čínština, japončina, kórejčina, perzština, thajčina, indonézština, ukrajinčina**.
- **• Key Lock (Uzamknutie tlačidiel)**: Slúži na deaktivovanie funkcií všetkých tlačidiel. Stlačením tlačidla ponuky Menu na zadnej časti na viac než päť sekúnd vypnete funkciu uzamknutia tlačidiel.
- **• Information (Informácie)**: Zobrazia sa informácie o monitore.
- **• Power Indicator (Indikátor napájania)**: Zapnutie/vypnutie LED indikátora napájania.
- **• Power Key Lock (Zámok tlačidla napájania)**: Slúži na aktivovanie/ deaktivovanie tlačidla napájania.
- **• All Reset (Resetovať všetko)**: Voľbou "**Yes (Áno)**" vrátite všetky nastavenia na hodnoty predvoleného režimu z výroby.

#### **7. Shortcut (Tlačidlo rýchlej voľby)**

Pomocou tejto voľby môžete nastaviť dve tlačidlá rýchlej voľby.

![](_page_27_Figure_2.jpeg)

- Shortcut 1 (Tlačidlo rýchlej voľby 1): Používateľ si môže zvoliť z možností "Blue Light Filter (Filter modrého svetla)", "Splendid (Veľkolepý)", "Brightness (Jas)", "Contrast (Kontrast)", "Input Select (Voľba vstupu)", "Color Temp. (Teplota farieb)", "Volume (Hlasitosť)", "QuickFit", "GamePlus", "Rest Reminder (Pripomienka odpočinku), "Color Augmentation (Prírastok farieb)" a nastaviť ich ako tlačidlá rýchlej voľby. Predvolené natavenie je Výber vstupu.
- Shortcut 2 (Tlačidlo rýchlej voľby 2): Používateľ si môže zvoliť z možností "Blue Light Filter (Filter modrého svetla)", "Splendid (Veľkolepý)", "Brightness (Jas)", "Contrast (Kontrast)", "Input Select (Voľba vstupu)", "Color Temp. (Teplota farieb)", "Volume (Hlasitosť)", "QuickFit", "GamePlus", "Rest Reminder (Pripomienka odpočinku), "Color Augmentation (Prírastok farieb)" a nastaviť ich ako tlačidlá rýchlej voľby. Predvoleným nastavením je Jas.

# <span id="page-28-0"></span>**3.2 Špecifikácie**

![](_page_28_Picture_438.jpeg)

![](_page_29_Picture_79.jpeg)

# <span id="page-30-0"></span>**3.3 Riešenie problémov (Často kladené otázky)**

![](_page_30_Picture_578.jpeg)

# <span id="page-31-0"></span>**3.4 Zoznam podporovaných synchronizácií**

#### **Primárna synchronizácia podporovaná PC**

![](_page_31_Picture_501.jpeg)

#### **Režimy IBM, Predvolená synchronizácia z výroby**

![](_page_31_Picture_502.jpeg)

#### **Režimy MAC, Predvolená synchronizácia z výroby**

![](_page_31_Picture_503.jpeg)

#### **Režimy VESA, synchronizácia dostupná používateľovi**

![](_page_31_Picture_504.jpeg)

#### **Synchronizácia SD/HD (len vstup HDMI)**

**Formáty HDMI 1.3, CEA-861B, podporovaná primárna synchronizácia SD/HD (len pre vstup HDMI)**

![](_page_31_Picture_505.jpeg)

| 1280 x 720P  | 50Hz         | 37.5kHz           |
|--------------|--------------|-------------------|
| 1280 x 720P  | 59.94 / 60Hz | 44.955/45kHz      |
| 1920 x 1080P | 50Hz         | 28.125kHz         |
| 1920 x 1080P | 59.94 / 60Hz | 33.716 / 33.75kHz |

**Formáty HDMI 1.3, CEA-861B, podporovaná voliteľná synchronizácia SD/HD (len pre vstup HDMI)**

![](_page_32_Picture_215.jpeg)

**\* Režimy, ktoré nie sú v hore uvedených tabuľkách uvedené, nemusia byť podporované. Kvôli optimálnemu rozlíšeniu vám odporúčame zvoliť si režim z hore uvedených tabuliek.**